# **Zertifizierungsstellen**

Für eine ordnungsgemäße Funktion müssen die nachfolgenden Zertifizierungsstellen im Betriebssystem / in der verwendeten Software vorhanden sein. Falls eine oder mehrere Zertifizierungsstellen fehlen laden sie diese unten herunter und importieren sie entsprechend der Hinweise.

# **Öffentliche Zertifizierungsstellen**

Öffentlichen Zertifizierungsstellen sind in den aktuellen Betriebssystemen bereits integriert.

**Öffentliche digitale Zertifikate** an der Jade Hochschule werden in Zusammenarbeit mit dem DFN-CERT ausgestellt.

### **GÉANT-TCS - HARICA**

Öffentliche digitale Zertifikate vom **GÉANT-TCS - HARICA** werden vom GÉANT in Verbindung mit der "Hellenic Academic & Research Institutions Certification Authority" **seit Januar 2025** ausgestellt. Hier ergibt sich folgende Zertifizierungskette:

Hellenic Academic and Research Institutions RootCA 2015 (**Gültig 2015-07-07 - 2040-06-30**) HARICA TLS RSA Root CA 2021 (**Gültig 2021-09-02 - 2029-08-31**) GEANT TLS RSA 1 (**Gültig 2025-01-03 - 2039-12-31**)

### **GÉANT-TCS - Sectigo**

Öffentliche digitale Zertifikate vom **GÉANT-TCS - Sectigo** wurden vom GÉANT in Verbindung mit der Firma "Sectigo" **bis Ende Januar 2025** ausgestellt. Hier ergeben sich folgende [Zertifizierungsketten:](https://support.sectigo.com/articles/Knowledge/Sectigo-Chain-Hierarchy-and-Intermediate-Roots)

**Trust Path A**:

USERTrust RSA Certification Authority (**Gültig 2010-02-01 - 2038-01-18**) GEANT OV RSA CA 4 (Gültig 2020-02-18 - 2033-05-01, für **Serverzertifikate**) GEANT Personal CA 4 (Gültig 2020-02-18 - 2033-05-01, für **Nutzerzertifikate**) o Sectigo RSA Organization Validation Secure Server CA

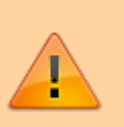

(Gültig 2018-11-02 - 2030-12-31, für **ACME-Serverzertifikate**)

#### **Trust Path C**:

AAA Certificate Services (Gültig 2004-01-01 - 2028-12-31) USERTrust RSA Certification Authority (**Gültig 2019-03-12 - 2028-12-31**) GEANT OV RSA CA 4 (Gültig 2020-02-18 - 2033-05-01, für **Serverzertifikate**) GEANT Personal CA 4 (Gültig 2020-02-18 - 2033-05-01, für **Nutzerzertifikate**) **Sectigo RSA Organization Validation Secure Server CA** (Gültig 2018-11-02 - 2030-12-31, für **ACME-Serverzertifikate**)

#### **DFN-PKI - Global G2**

Öffentliche digitale Zertifikate der **DFN-PKI - Global G2** wurden vom DFN-CERT in Verbindung mit der Firma "T-Systems Enterprise Services GmbH" bis Ende Juli 2023 ausgestellt. Daher erscheint deren Zertifizierungsstelle "T-TeleSec GlobalRoot Class 2" als Stammzertifizierungsstelle und die beiden anderen als darunter stehende Zwischenzertifizierungsstellen. Es ergibt sich hier folgende Zertifizierungskette:

- T-TeleSec GlobalRoot Class 2
- DFN-Verein Certification Authority 2
	- **DFN-Verein Global Issuing CA**

### **Interne Zertifizierungsstellen**

**Interne digitale Zertifikate** an der Jade Hochschule werden vom Hochschulrechenzentrum ausgestellt. Hier kommen diese Stammzertifizierungsstellen zum Einsatz:

- HS-WOE Certificate Authority (hs-woe.de)
	- HS-WOE Certificate Authority (META)

### **Betriebssysteme**

#### **Microsoft Windows**

Geräte im [PC-Verbundsystem](https://hrz-wiki.jade-hs.de/de/tp/pc-vs/start) (z.B. Geräte in den [Poolräumen](https://hrz-wiki.jade-hs.de/de/tp/pools/start) / [Virtuelle Desktops](https://hrz-wiki.jade-hs.de/de/tp/vd/start)) sind bereits mit allen Zertifizierungsstellen ausgerüstet, hier ist also keine Änderung notwendig. Auf allen anderen Geräten müssen sie zur Integration von Zertifizierungsstellen als **Benutzer mit administrativen Rechten** angemeldet sein.

- Start → Computerzertifikate verwalten (eintippen)
- Zertifikate Lokaler Computer
	- Vertrauenswürdige Stammzertifizierungsstellen → Zertifikate
		- AAA Certificate Services
		- HARICA TLS RSA Root CA 2021
		- HS-WOE Certificate Authority (hs-woe.de)
		- **HS-WOE Certificate Authority (META)**
		- T-TeleSec GlobalRoot Class 2
		- Zwischenzertifizierungsstellen → Zertifikate
			- DFN-Verein Certification Authority 2
			- **DFN-Verein Global Issuing CA**
			- GEANT OV RSA CA 4
			- USERTrust RSA Certification Authority

Fehlende Zertifizierungsstellen können Sie über einen Rechtsklick auf den jeweiligen Ordner Zertifikate → Alle Aufgaben → "Importieren..." hinzufügen.

#### **Apple iOS/iPadOS**

- Einstellungen → Allgemein → Profile
	- AAA Certificate Services
	- DFN-Verein Global Issuing CA
	- DFN-Verein Certification Authority 2
	- HARICA TLS RSA Root CA 2021
	- HS-WOE Certificate Authority (META)
	- T-TeleSec GlobalRoot Class 2
- Einstellungen → Allgemein → Info → Zertifikatsvertrauenseinstellungen
	- AAA Certificate Services: aktiviert
	- HARICA TLS RSA Root CA 2021: aktiviert
	- HS-WOE Certificate Authority (META): aktiviert
	- HS-WOE Certificate Authority (hs-woe.de): aktiviert
	- T-TeleSec GlobalRoot Class 2: aktiviert

Fehlende Zertifizierungsstellen können am einfachsten von einem bestehenden (Mobilfunk-) Netzzugang aus auf das Gerät gebracht werden.

- Laden Sie die oben stehenden Zertifizierungsstellen mit Safari herunter
- Konfigurationsprofil laden: Zulassen
- Wechseln Sie in Einstellungen → Allgemein → Profile
- Tippen Sie auf das neue Profil
- Tippen Sie oben rechts auf "Installieren" und folgen den Anweisungen
- Tippen Sie auf "Fertig"
- Wiederholen Sie den Vorgang mit den anderen Zertifizierungsstellen
- Wechseln Sie in Einstellungen → Allgemein → Info → Zertifikatsvertrauenseinstellungen
- Aktivieren Sie alle Zertifizierungsstellen

### **Apple macOS**

Zur Integration von Zertifizierungsstellen müssen Sie als lokaler Benutzer mit administrativen Rechten

#### angemeldet sein.

- Finder → Programme → Dienstprogramme → Schlüsselbundverwaltung
- Schlüsselbund System
	- AAA Certificate Services
	- DFN-Verein Certification Authority 2
	- DFN-Verein Global Issuing CA
	- HARICA TLS RSA Root CA 2021
	- HS-WOE Certificate Authority (hs-woe.de)
	- HS-WOE Certificate Authority (META)
	- T-TeleSec GlobalRoot Class 2

Fehlende Zertifizierungsstellen können am einfachsten von einem bestehenden Netzzugang aus auf das Gerät gebracht werden.

- Klicken Sie die oben stehenden Zertifizierungsstellen in einem Browser an
- Wählen Sie "Öffnen mit: Keychain Access"
- Verwenden Sie den Schlüsselbund "System"
- Wiederholen Sie den Vorgang für alle Zertifizierungsstellen

#### **Google Android**

- Einstellungen → Sicherheit → (Erweitert) → Verschlüsselung und Anmeldedaten
	- Vertrauenswürdige Anmeldedaten
		- AAA Certificate Services
		- HARICA TLS RSA Root CA 2021
		- T-Systems Enterprise Services GmbH T-TeleSec GlobalRoot Class 2
	- Nutzeranmeldedaten
		- AAA Certificate Services Installiert für WLAN
		- DFN-Verein Certification Authority 2 Installiert für WLAN
		- DFN-Verein Global Issuing CA Installiert für WLAN
		- HARICA TLS RSA Root CA 2021 Installiert für WLAN
		- HS-WOE Certificate Authority (META) Installiert für WLAN
		- HS-WOE Certificate Authority (hs-woe.de) Installiert für WLAN
		- T-TeleSec GlobalRoot Class 2 Installiert für WLAN

Fehlende Zertifizierungsstellen können am einfachsten von einem bestehenden (Mobilfunk-) Netzzugang aus auf das Gerät gebracht werden. Laden Sie die oben stehenden Zertifizierungsstellen mit einem Browser herunter und öffnen Sie die heruntergeladene Datei. Es erscheint der der Dialog "Zertifikat benennen":

- Zertifikatname:
	- AAA Certificate Services
	- DFN-Verein Certification Authority 2
	- DFN-Verein Global Issuing CA
	- HARICA TLS RSA Root CA 2021
	- HS-WOE Certificate Authority (hs-woe.de)
	- HS-WOE Certificate Authority (META)
	- T-TeleSec GlobalRoot Class 2
- Verwendung der Anmeldedaten: WLAN

### **Ubuntu Linux**

- Passwörter und Verschlüsselung
	- sudo apt install seahorse
- Einträge filtern (3 Punkte rechts oben) → Alle Anzeigen
- Zertifikate → Default Trust
	- T-TeleSec GlobalRoot Class 2
- Zertifikate → System Trust
	- AAA Certificate Services
	- DFN-Verein Certification Authority 2
	- DFN-Verein Global Issuing CA
	- HARICA TLS RSA Root CA 2021
	- HS-WOE Certificate Authority (hs-woe.de)
	- HS-WOE Certificate Authority (META)
	- T-TeleSec GlobalRoot Class 2

Fehlende Zertifizierungsstellen können am einfachsten von einem bestehenden Netzzugang aus auf das Gerät gebracht werden. Laden Sie die oben stehenden Zertifizierungsstellen mit einem Browser in den Downloads Ordner herunter. Fügen Sie sie dann systemweit ein:

```
cd ~/Downloads
sudo trust anchor aaa certificate services-2004-01-01.pem
sudo trust anchor usertrust rsa certification authority-2019-03-12.pem
sudo trust anchor geant ov rsa ca 4-2020-02-18.pem
sudo trust anchor t-telesec globalroot class 2-20081001.pem
sudo trust anchor dfn-verein certification authority 2-20160222.pem
sudo trust anchor dfn-verein global issuing ca-20160524.pem
sudo trust anchor hs-woe certificate authority hs-woe.de-20161121.pem
sudo trust anchor hs-woe certificate authority meta-20140601.pem
sudo trust anchor harica_tls_rsa_root_ca_2021_2021-02-19.pem
```
Starten Sie zur Kontrolle die Anwendung "Passwörter und Verschlüsselung" einmal neu.

## **Software**

### **Mozilla Firefox**

Mozilla Firefox ist für Apple macOS, Linux und Microsoft Windows verfügbar, benutzt aber in der Regel seinen eigenen, integrierten Zertifikatsspeicher.

- Anwendungsmenü (3 horizontale Striche) → Einstellungen → Datenschutz & Sicherheit → Zertifikate → Zertifikate anzeigen…
- Karte Zertifizierungsstellen:
	- HARICA TLS RSA Root CA 2021
	- Hochschule Wilhelmshaven/Oldenburg/Elsfleth
- HS-WOE Certificate Authority (hs-woe.de)
- **HS-WOE Certificate Authority (META)**
- T-Systems Enterprise Services GmbH
	- T-Telesec GlobalRoot Class 2
	- DFN-Verein Certification Authority 2
- o The USERTRUST Network
	- GEANT OV RSA CA 4
- Verein zur Foerderung eines Deutschen Forschungsnetzes e.V.
	- DFN-Verein Global Issuing CA

Fehlende Zertifizierungsstellen können Sie über den Button "Importieren..." hinzufügen.

From: <https://hrz-wiki.jade-hs.de/> - **HRZ-Wiki**

Permanent link: **<https://hrz-wiki.jade-hs.de/de/tp/certificates/ca>**

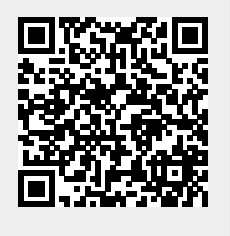

Last update: **2025/03/19 12:54**